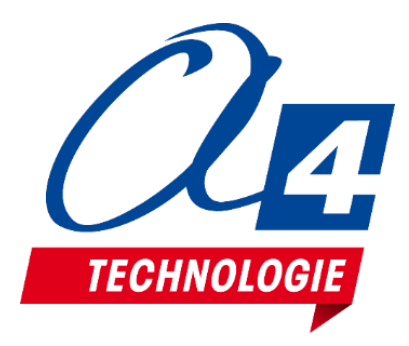

# **Maquette thématique Barrière de passage à niveau** Notice technique / programmation

**CONCEPTEUR ET FABRICANT DE MATÉRIELS PÉDAGOGIQUES**

5 Avenue de l'atlantique - 91940 Les Ulis - 01 64 86 41 00 - [techno@a4.fr](mailto:techno@a4.fr)

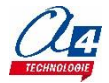

# I. Introduction

Equipée d'une carte de technologie Arduino et de modules Grove et AutoProg, cette maquette prête à l'emploi est conçue pour une utilisation directe avec le logiciel mBlock basé sur Scratch.

# II. Nomenclature / Câblage

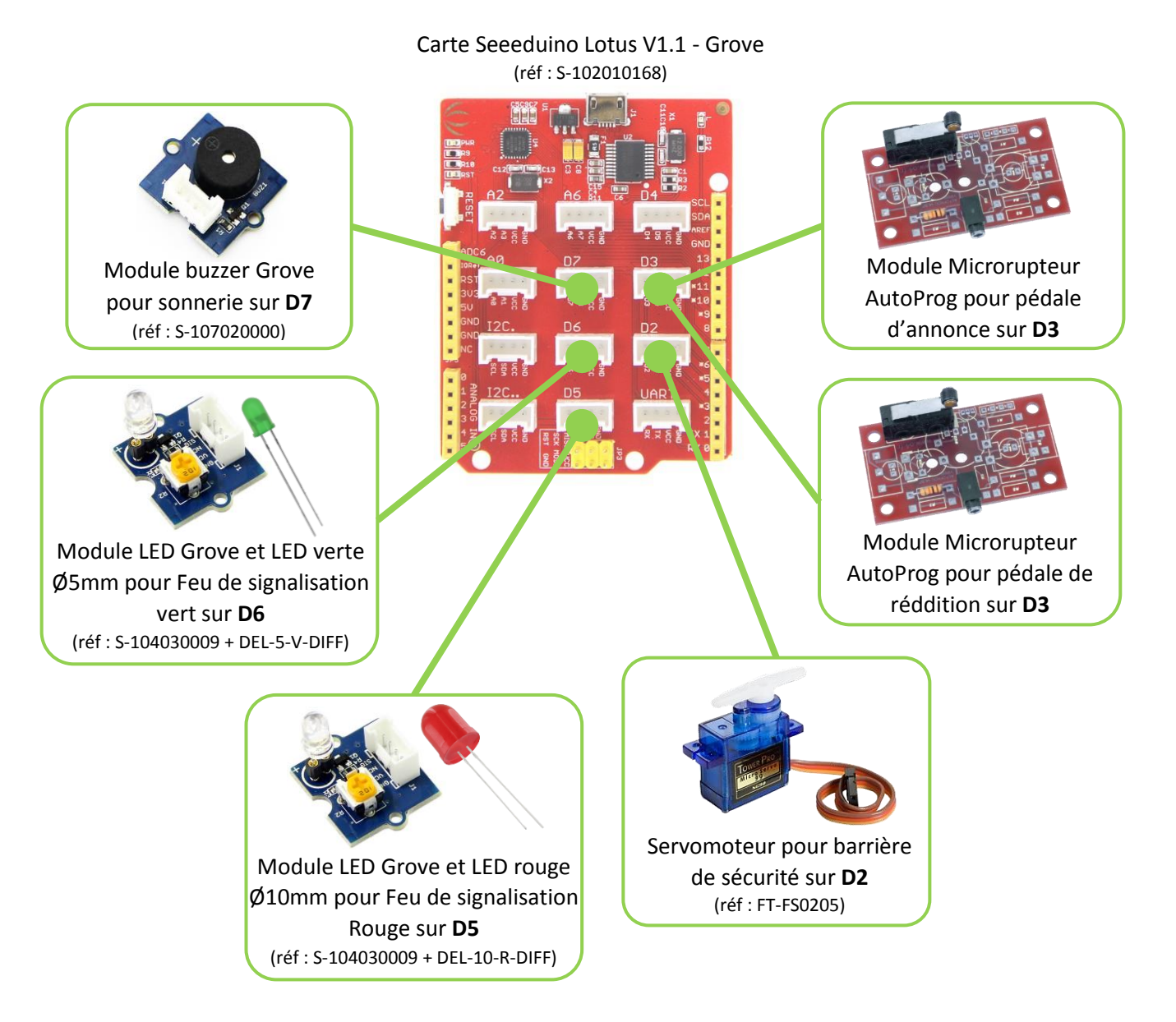

#### **Attention :**

- Le servomoteur utilise un câble spécial pour se connecter à la carte (réf : S-110990057)
- Les deux microrupteurs pour les pédales de reddition et d'annonce sont branchés sur le port D3 avec un câble spécial en Y ayant deux prises jack (réf : CAB-1GROV-2JACK). **Le jack repéré avec une bague blanche est celui de la pédale de reddition.**

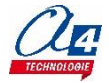

Vous pouvez programmer la maquette thématique en utilisant les blocs de base de la librairie Arduino dans le logiciel mBlock en vous aidant des numéros des pins données sur le plan de câblage précédemment.

Nous proposons également une extension dédiée à la maquette thématique barrière de passage à niveau. Cette extension contient des blocs plus simples d'utilisation, ne nécessitant pas de connaitre le câblage de la maquette lors de leur utilisation.

**Attention** : pour utiliser cette extension, il est nécessaire de respecter le plan de câblage.

**Procédure d'installation de l'extension :** 

- 1) Sur le site [www.a4.fr](http://www.a4.fr/) , se rendre dans la section « ressources libres » à partir de la page du produit : maquette thématique barrière de passage à niveau (réf : THEMA-PASS-NIV).
- 2) Télécharger le fichier .zip de l'extension nommé « **THEMA-PASS-NIV\_Extension\_mBlock** ».
- 3) Ouvrir le logiciel mBlock (téléchargeable gratuitement ici :<http://www.mblock.cc/software/mblock/>)
- 4) Dans la barre de menus, cliquer sur « **Choix des extensions** » puis « **Gérer les extensions** ».

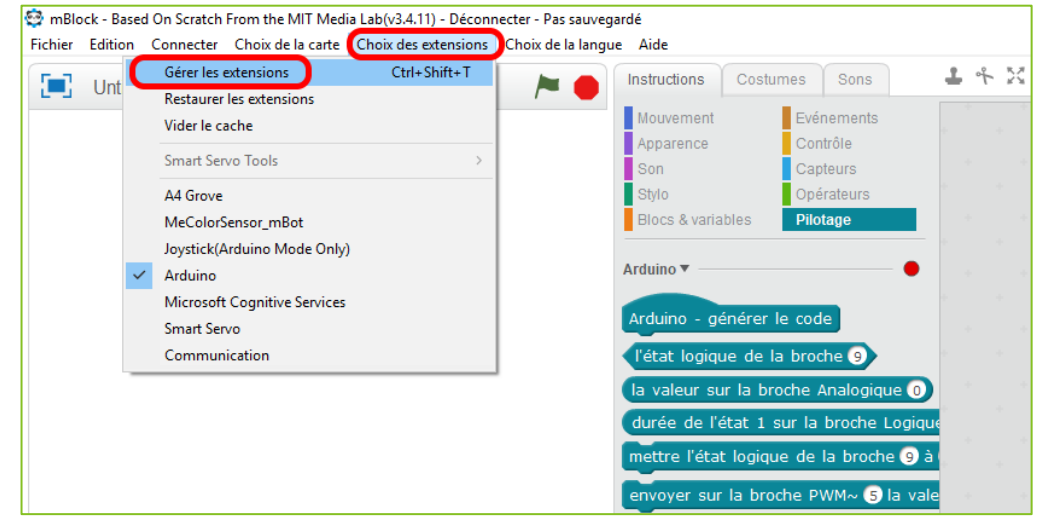

5) Une fenêtre de gestion des extensions s'ouvre. Cliquer sur le bouton « **Ajouter…** » en bas à droite de la fenêtre.

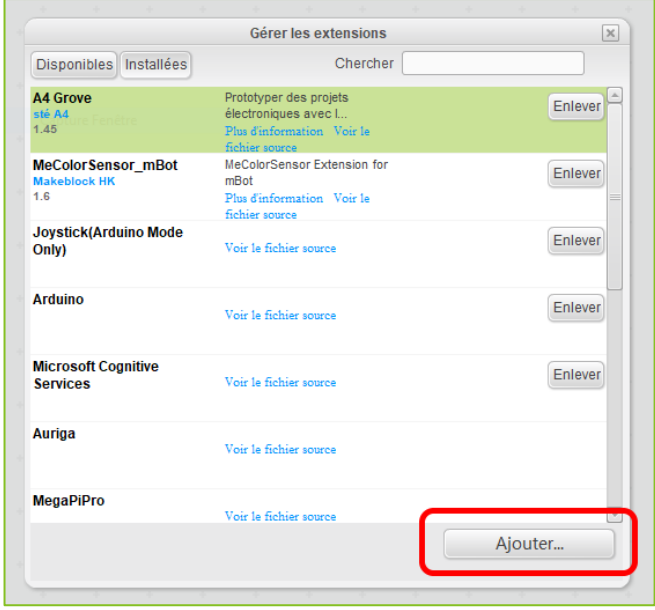

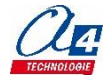

6) Une fenêtre de recherche de fichier s'ouvre. Recherche le fichier zip téléchargé précédemment. Ce dernier se trouve généralement dans le dossier « Téléchargements ».

**Attention** : passer le format du fichier recherché sur « zip file » à la place de « json file » paramétré de base.

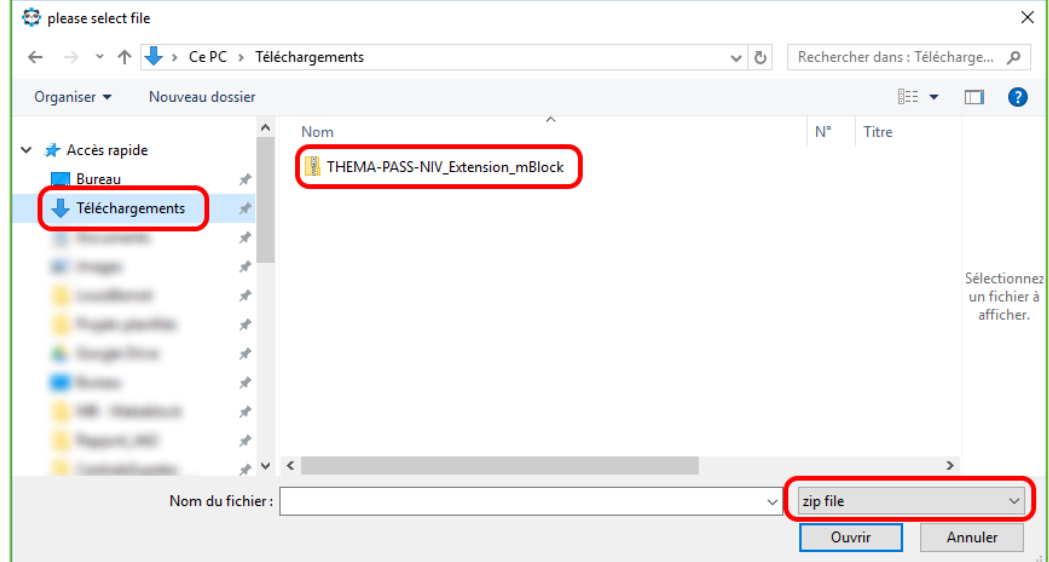

7) L'extension est maintenant installée et apparait dans les blocs disponibles de la rubrique « **Pilotage** ».mBlock - Based On Scratch From the MIT Media Lab(v3.4.11) - Déconnecter - Pas sauvegardé

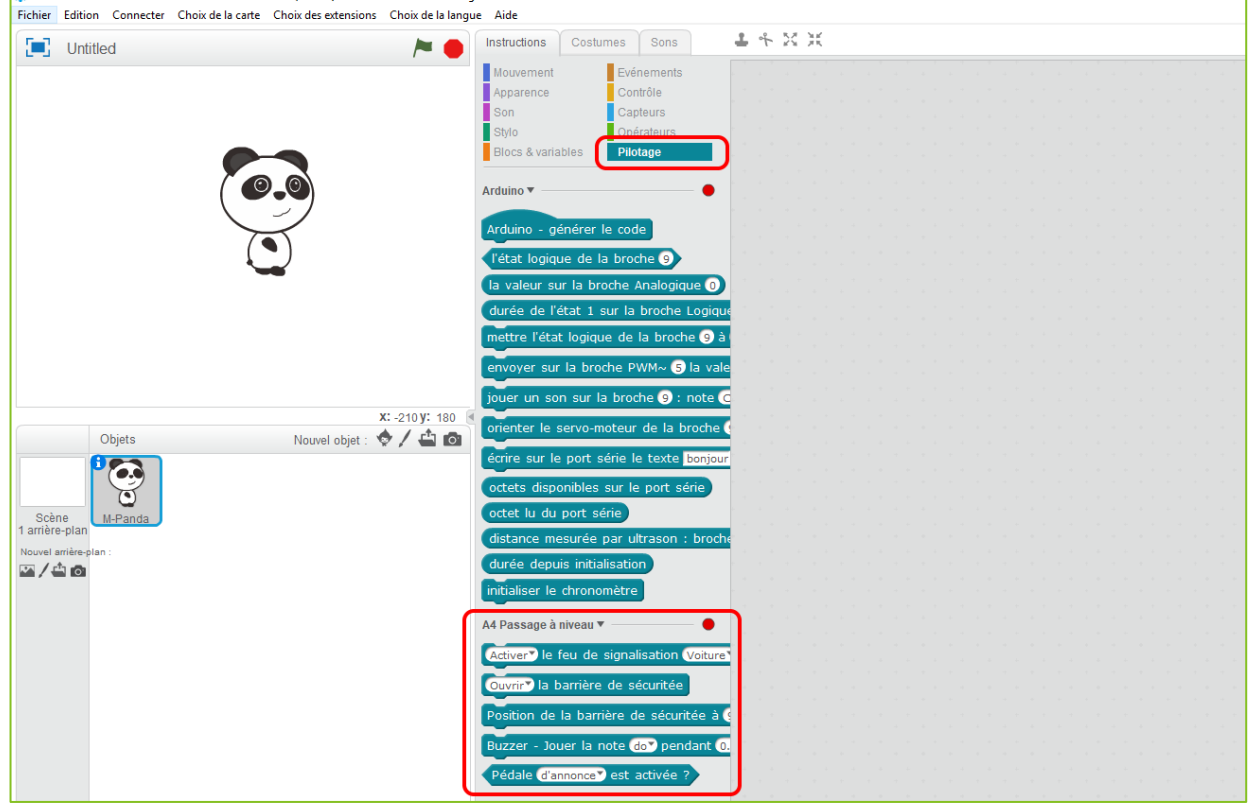

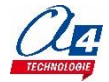

Nous proposons en ressources libres sur [www.A4.fr](http://www.a4.fr/) plusieurs exemples de programmes pour tester et apprendre à utiliser la maquette thématique barrière de passage à niveau.

# **Programme de test (Nom du fichier : THEMA-PASS-NIV-TEST) :**

Ce programme sert à vérifier que la maquette thématique est câblée correctement et que l'extension « **A4 Passage à niveau** » fonctionne. Une fois le programme téléversé dans la carte Lotus Grove, vérifier que :

- Quand vous appuyez sur la pédale d'annonce, la LED rouge s'allume une seconde et s'éteint, puis la LED verte s'allume également une seconde et s'éteint. Enfin, le buzzer joue la note « Si » pendant une seconde.
- Quand vous appuyer sur la pédale de reddition, la barrière de sécurité s'ouvre deux secondes puis se referme deux secondes, deux fois de suite.

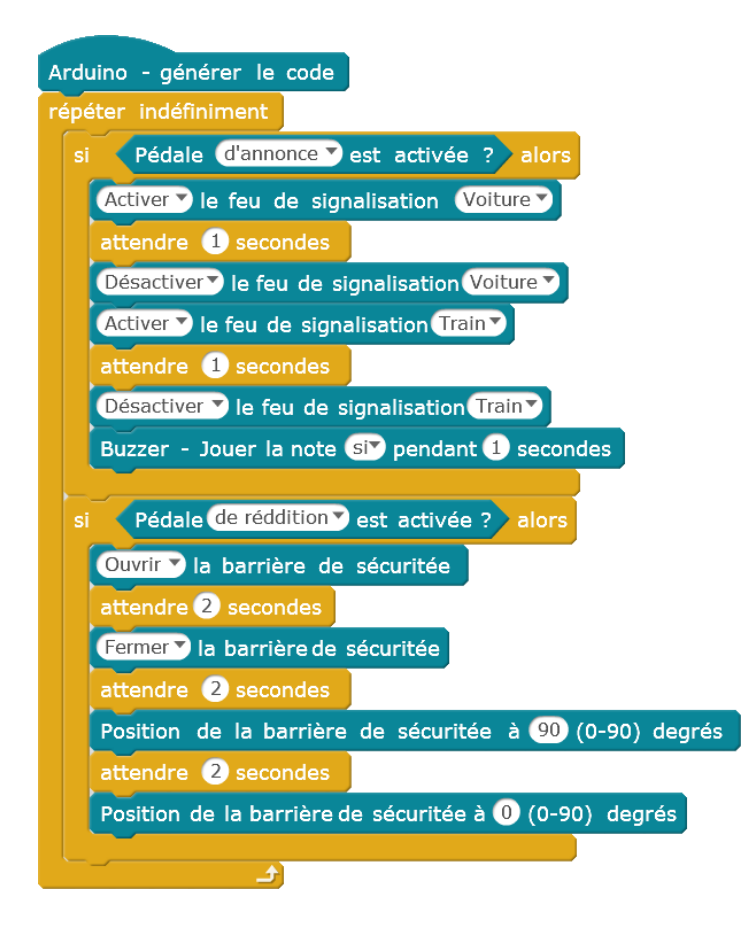

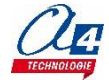

#### **Fonctionnement d'un passage à niveau :**

Le fonctionnement idéal, (proche du modèle réel), que nous allons chercher à atteindre dans les différents programmes exemples est le suivant :

Quand un train est détecté par la pédale d'annonce, une sonnerie doit retentir (buzzer) et le feu de signalisation rouge doit clignoter pendant 6 secondes pour indiquer aux voitures que le passage à niveau va se fermer.

La sonnerie et le feu de signalisation rouge continueront de fonctionner jusqu'à ce que le train soit passé sur la pédale de reddition.

Au bout des 6 secondes, la barrière de sécurité commence à se fermer en minimum 7 secondes.

Une fois la barrière fermée, on peut activer le feu de signalisation vert pour indiquer au train que celui-ci peut passer.

Pour finir, on attend que le passage du train soit détecté par la pédale de reddition pour rouvrir la barrière de sécurité et couper la sonnerie et le feu de signalisation rouge.

**Attention** : il ne s'agit pas d'attendre un simple appui de la pédale de reddition pour rouvrir la barrière.

En effet, cela correspondrait à ouvrir la barrière au passage des premières roues du train alors que l'on veut que cela se face au passage des dernières roues.

Pour cela, il faut appliquer un temps d'attente après une détection de la pédale de reddition pour attendre le passage des prochaines roues. On sait que le train est passé complétement si aucune nouvelle détection n'a été faite durant ce temps. Cette durée d'attente varie en fonction du type de train et de sa vitesse mais nous prendrons ici comme exemple un temps de 1,5 secondes.

#### **Programme exemple 1 (Nom du fichier : THEMA-PASS-NIV-EX1) :**

Ce programme attend qu'un train soit détecté sous la pédale d'annonce pour lancer des signaux d'alerte (sonores et visuels) puis fermer la barrière de sécurité.

Une fois la barrière fermée, il active le feu de signalisation vert pour indiquer au train qu'il peut passer.

Enfin, le programme attend que le train passe sur la pédale de reddition pour rouvrir la barrière de sécurité et couper les feux de signalisation afin que les voitures puissent repasser.

**Note :** Ce premier programme est la version la plus simple possible utilisant tous les capteurs et actionneurs de la maquette. Il comporte beaucoup de failles de sécurité/réalisme corrigées dans les programmes exemples suivants.

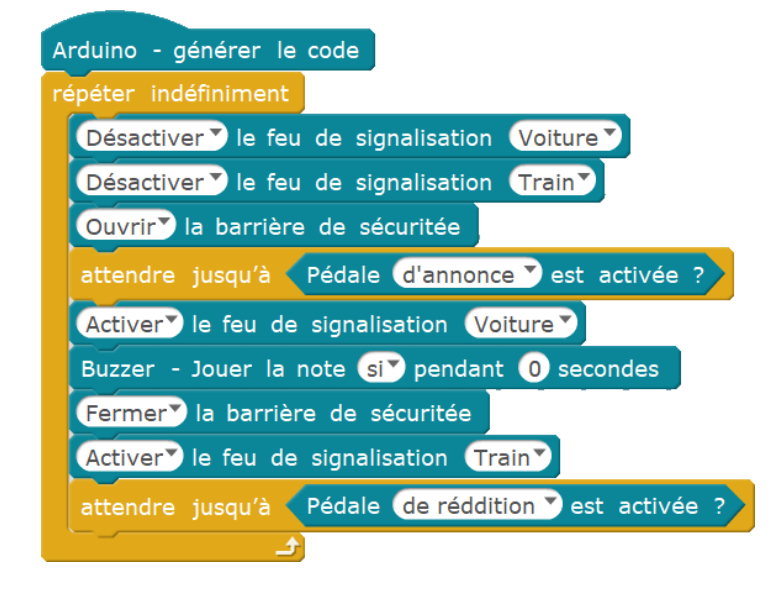

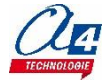

## **Programme exemple 2 (Nom du fichier : THEMA-PASS-NIV-EX2) :**

On modifie le programme précédent pour faire clignoter la sonnerie et le feu de signalisation rouge simultanément pendant 6 secondes.

L'objectif est de prévenir les voitures avant de commencer à fermer la barrière de sécurité.

Cela pose une difficulté car il faut faire clignoter deux actionneurs (buzzer et LED) en même temps alors qu'ils ne clignotent pas à la même vitesse.

Pour résoudre ce problème, une solution est d'utiliser une boucle se répétant de manière très rapide dans laquelle on connait le temps actuel.

Ce temps va permettre de savoir quand activer les différents actionneurs.

Le bloc « durée depuis initialisation » de l'extension « Arduino » préinstallée dans mBlock nous sera très utile, il donne le temps en seconde depuis le début du programme.

On utilise ici la boucle « répéter jusqu'a » pour limiter la durée de clignotement à 6 secondes.

En retenant le temps de départ quand on rentre dans la boucle et en soustrayant ce temps au temps actuel, on obtient le temps depuis le début de la boucle.

La condition de sortie de la boucle sera donc que le temps depuis le début de la boucle soit supérieur à 6 secondes. D'où l'obligation d'avoir une boucle qui tourne vite pour éviter de trop dépasser les 6 secondes lors de la condition de sortie à cause du dernier tour de boucle qui durerait trop longtemps.

**Note** : la buzzer « clignote » tellement vite (période de 40 millisecondes) qu'on peut se permettre d'utiliser des délais dans la boucle pour faire clignoter celui-ci sans trop ralentir la boucle.

Pour le feu de signalisation rouge, il faut interroger le temps en permanence. Si on veut le faire clignoter avec une période d'une seconde on applique un modulo 1 sur le temps actuel pour savoir combien il reste de millisecondes avant la prochaine seconde. Dans la première moitié du temps restant c'est-à-dire de 0 à 0,5 seconde, on active le feu et sinon on le désactive.

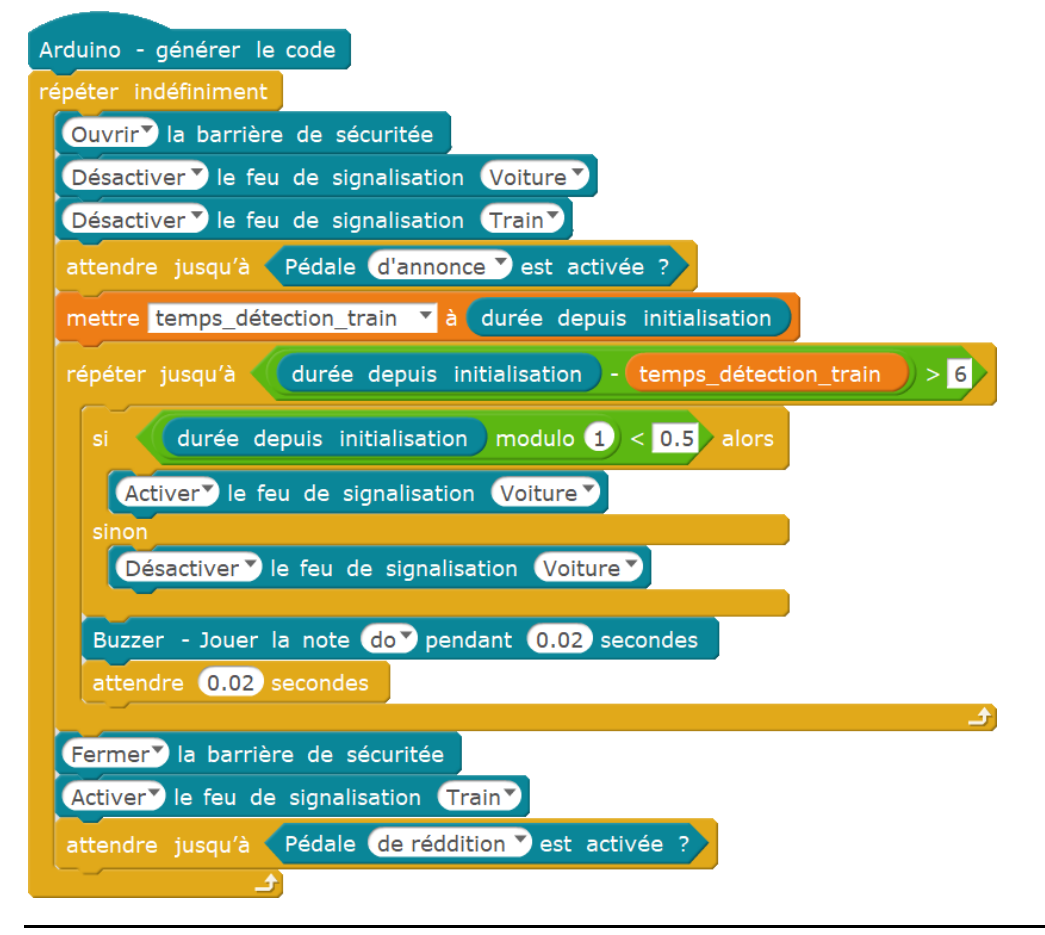

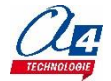

## **Programme exemple 3 (Nom du fichier : THEMA-PASS-NIV-EX3) :**

On modifie le programme précédent pour fermer la barrière de sécurité en 7 secondes afin de ne pas surprendre une voiture qui tenterait de passer rapidement.

La sonnerie et le feu de signalisation rouge doivent continuer à fonctionner durant la fermeture de la barrière de sécurité et jusqu'à ce que le train soit passé.

Nous allons donc rajouter dans notre boucle « répéter jusqu'a », l'animation de la barrière entre 6 et 13 secondes après le début de la boucle.

On commence à 6 secondes car c'était le temps de prévention de la fermeture pour les voitures et on finit à 13 secondes car l'animation dure 7 secondes (13 - 6 secondes).

Il faut également rajouter l'activation du feu de signalisation vert si le temps est supérieur à 13 secondes, c'est-àdire que la barrière de sécurité est bien baissée et donc que le train peut passer.

La condition de sortie de notre boucle doit être modifiée : on doit attendre au minimum 13 secondes et on attend ensuite que la pédale de reddition soit activée pour arrêter la sonnerie et le clignotement et rouvrir la barrière.

**Note** : pour l'animation de la barrière qui dure 7 secondes et qui va de 90 degrés (ouverte) à 0 degrés (fermée), la consigne d'angle dépendra du temps de manière linéaire. On a donc l'équation suivante :

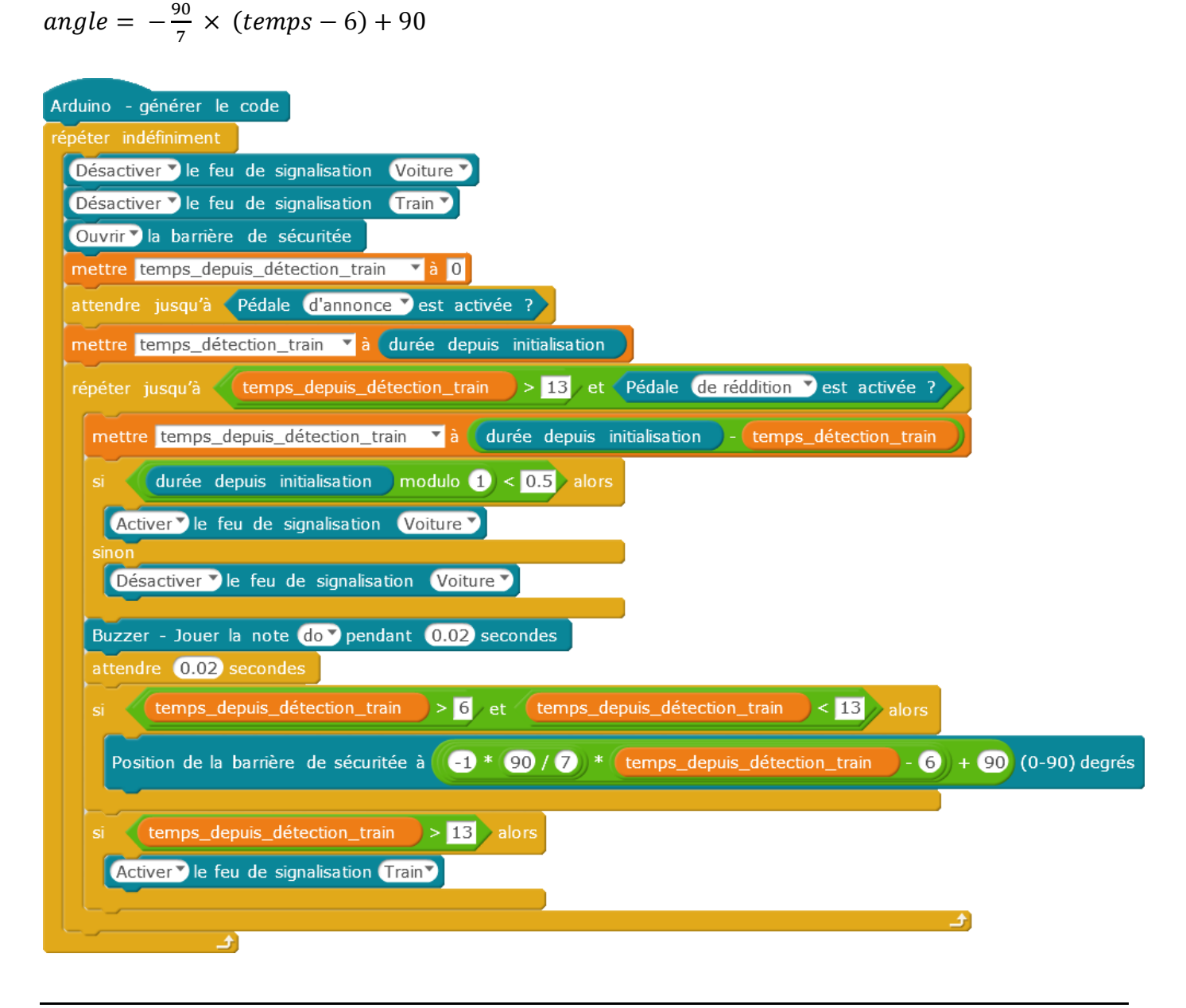

Maquette thématique barrière de passage à niveau (réf : THEMA-PASS-NIV) Notice technique / programmation – 09.2018 Page **8** sur **9**

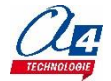

### **Programme exemple 3 (Nom du fichier : THEMA-PASS-NIV-EX4) :**

On modifie le programme précédent pour rouvrir la barrière de sécurité seulement quand tout le train a passé la pédale de reddition.

En effet, jusque-là on attendait simplement une activation de la pédale de reddition. La barrière de sécurité se refermait quand l'avant du train arrivait sur la pédale.

Pour fermer la barrière seulement après que tout le train soit passé sur la pédale de reddition, il faut appliquer un temps d'attente après une détection de la pédale de reddition pour attendre le passage des prochaines roues.

On sait que le train est passé complétement si aucune nouvelle détection n'a été faite durant ce temps.

Cette durée d'attente varie en fonction du type de train et de sa vitesse mais nous prendre ici comme exemple un temps d'attente de 1,5 secondes sans nouvelle détection.

**NOTE** : la maquette du train fourni dans le pack est usinée de manière à provoquer deux contacts sur les pédales d'annonce et de reddition quand on la déplace le long du rail. Cela permet de simuler les différents passages des roues du train pour vérifier que la barrière se referme bien seulement après le passage du deuxième contact.

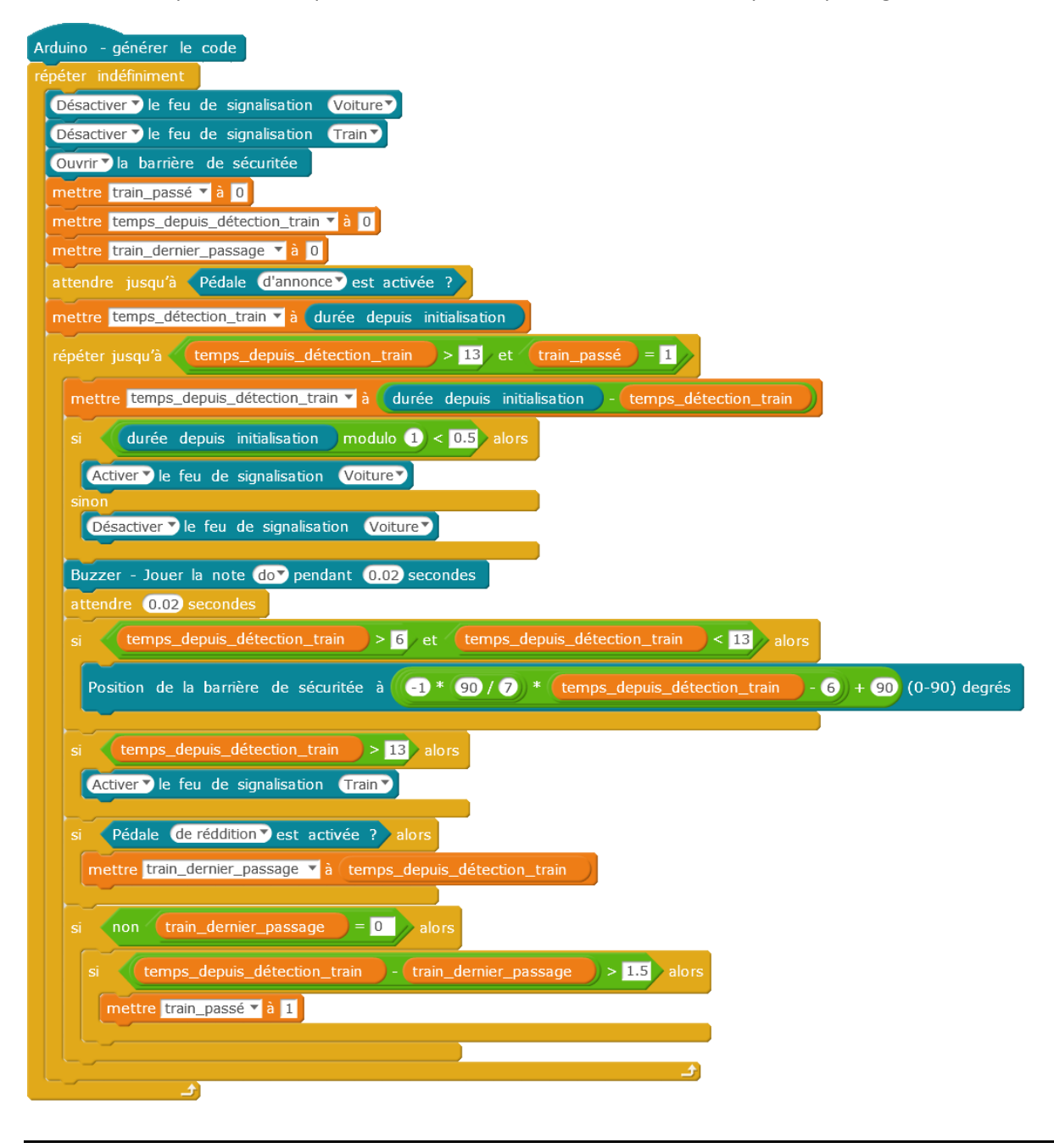

Maquette thématique barrière de passage à niveau (réf : THEMA-PASS-NIV) Notice technique / programmation – 09.2018